**ПОРЯДОК ОФОРМЛЕНИЯ ВЕТЕРИНАРНЫХ СОПРОВОДИТЕЛЬНЫХ ДОКУМЕНТОВ В ЭЛЕКТРОННОЙ ФОРМЕ** приказ Минсельхоза России от 27 декабря 2016 г. N 589

⚫ Ветеринарные сопроводительные документы (далее - ВСД) оформляются в электронной форме с использованием федеральной государственной информационной системы в области ветеринарии (далее - ФГИС).

#### **Оформляемые ВСД в ФГИС могут находиться в одном из следующих состояний:**

- ⚫ «проект» оформление ВСД начато, но не завершено, ВСД недействителен;
- ⚫ «действителен»(оформлен) оформление ВСД завершено, ВСД не аннулирован и не погашен;
- ⚫ «погашен» оформление ВСД завершено, процедура, в связи с которой на подконтрольный товар оформлен ВСД, завершена, данные ВСД соответствуют действительности, но погашенный ВСД не может быть использован повторно;
- ⚫ «аннулирован» оформление ВСД завершено, но при оформлении ВСД допущены ошибки, или сырье и/или продукция, на которые оформлен данный ВСД, признаны опасными в ветеринарно-санитарном отношении, или истек срок их годности.

## роки гашения.

- ⚫ **Гашение ВСД на транспортную партию подконтрольного товара, перемещаемого со сменой владельца (перевозчика) или без смены владельца (перевозчика), осуществляется в течение 1 рабочего дня после доставки и приемки подконтрольного товара в месте назначения зарегистрированным пользователем ФГИС с правом доступа «гашение сертификатов».**
- ⚫ **Гашение ВСД на транспортную партию подконтрольного товара, собственность на которую передается без перемещения товара, осуществляется в течение 1 рабочего дня после перехода права собственности зарегистрированным пользователем ФГИС с правом доступа «гашение сертификатов».**

### д документа.

- ⚫ После гашения ВСД в формах для печати данного ВСД отображаются следующие изменения:
- на отображении ВСД появляется диагональная полоса розового цвета с полупрозрачной надписью «Погашен»;
- на сокращенном выводе данных ВСД появляется тонкая диагональная полоса;
- ⚫ на перечне номеров ВСД номера погашенных становятся

подчеркнутыми**.**

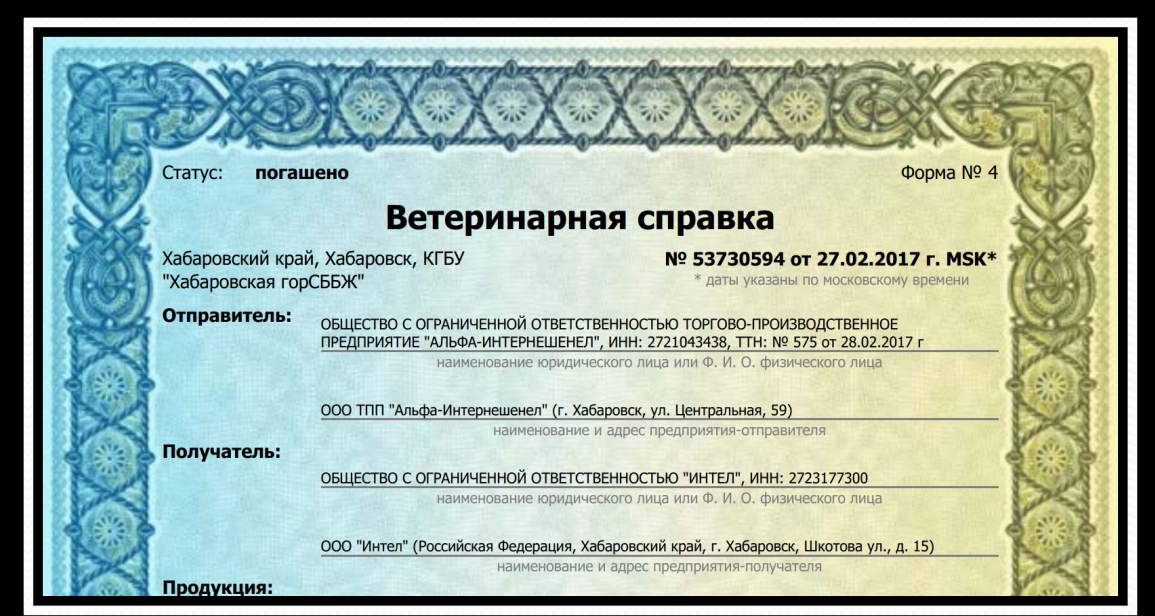

### Право «гашение сертификатов»

⚫ Право доступа «гашение сертификатов» предоставляется зарегистрированному пользователю, который является уполномоченным лицом организации, индивидуальным предпринимателем, физическим лицом, либо их представителем - получателем (приобретателем) подконтрольного товара, или уполномоченным лицом органа или учреждения.

# Заявление на право «Гашение»

- ⚫ Получить доступ для выбранных уполномоченных лиц следует предоставлением заявки в форме заявления подписанного руководителем организации, с указанием следующих данных сотрудника:
- ⚫ 1) Фамилию Имя Отчество (полностью, обязательно);
- ⚫ 2) гражданство (обязательно);
- ⚫ 3) сведения о документе, удостоверяющем личность (обязательно);
- ⚫ 4) СНИЛС (обязательно);
- ⚫ 5) адрес электронной почты (обязательно);
- ⚫ 6) номер рабочего телефона (обязательно);
- ⚫ 7) должность (обязательно);
- ⚫ 8) номер мобильного телефона (по желанию, с учетом того, что лицам, не представившим свой номер, будет не доступна опция двойного подтверждения личности);
- ⚫ 10) права доступа в ФГИС Гашение ВСД
- ⚫ Для выполнения данного приказа необходимо, чтобы руководитель организации **приказом** назначил ответственного за данную процедуру.

Спасибо за внимание.